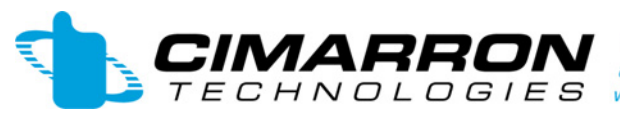

 $\bm{A} \bm{B} \bm{B} \bm{C} \bm{N}$  334 S. Andreasen Drive Suite G • Escondido, CA 92029<br>  $\bm{B} \bm{N} \bm{C}$  L  $\bm{C}$  G I E S www.cimtechcorp.com

# *MODEL FVP-44*

# *Rolling Code Encryption board for*

*VX-450 / VX-4500 / VX-4600* 

*VERTEX/STANDARD RADIOS* 

# *Setup & Programming Manual*

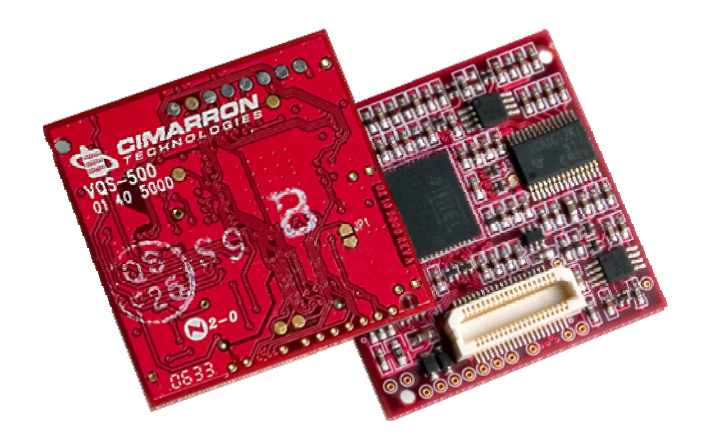

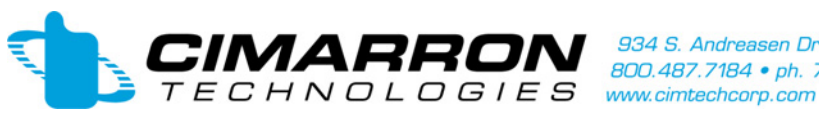

#### **Installation:**

Running the installation program, CimarronQuikWareSetupFVP44.EXE, begins the program installation.

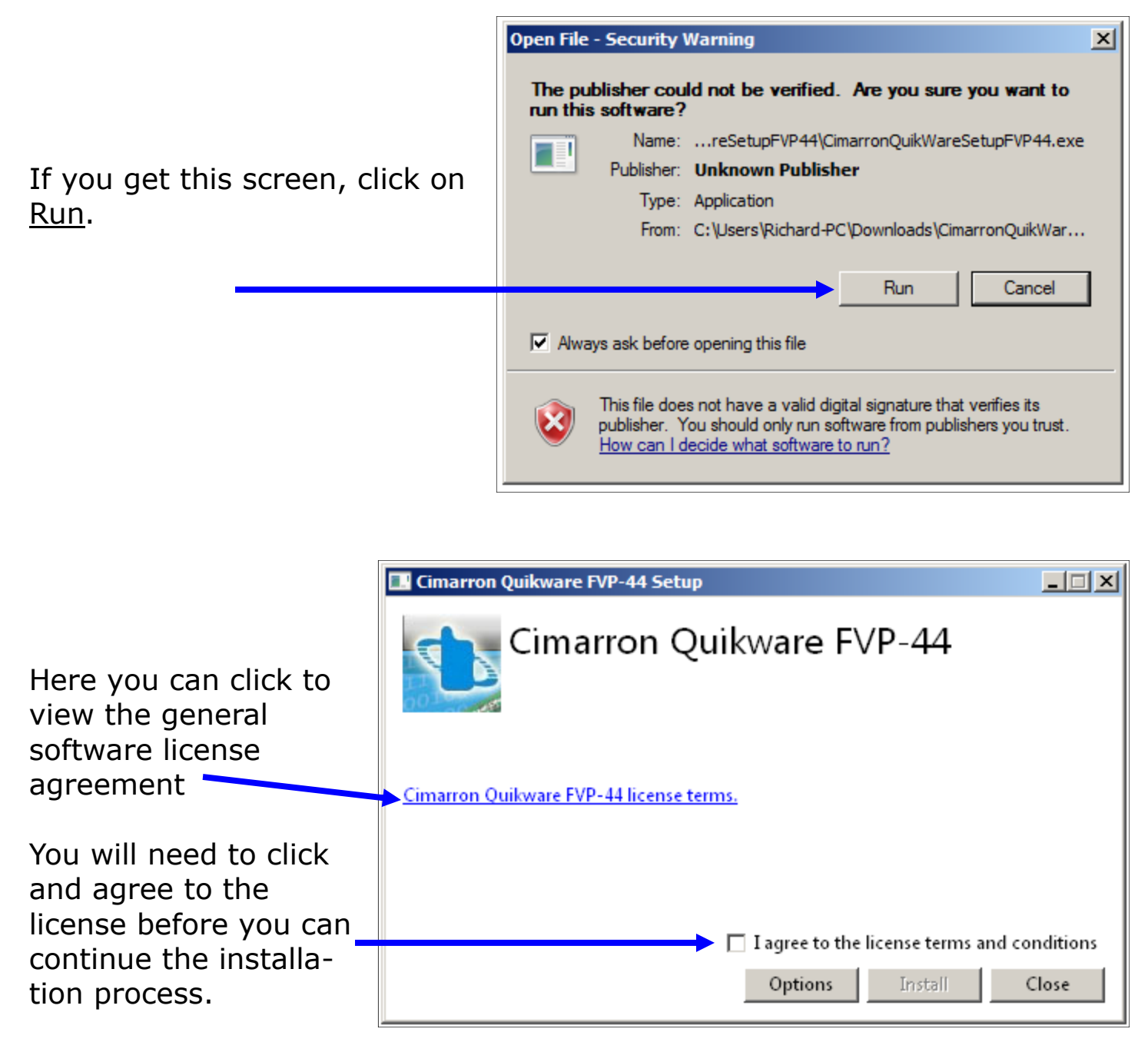

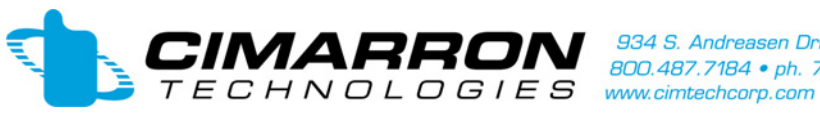

934 S. Andreasen Drive Suite G · Escondido, CA 92029 934 S. Andreasen Drive Suite G • Escondido, CA 92029<br>800.487.7184 • ph. 760.738.3282 • fx. 760.480.0233<br>www.ciptechcom.com

# **FVP-44 Programming Guide**

#### **Installation:**

The process will continue and quickly install is complete.

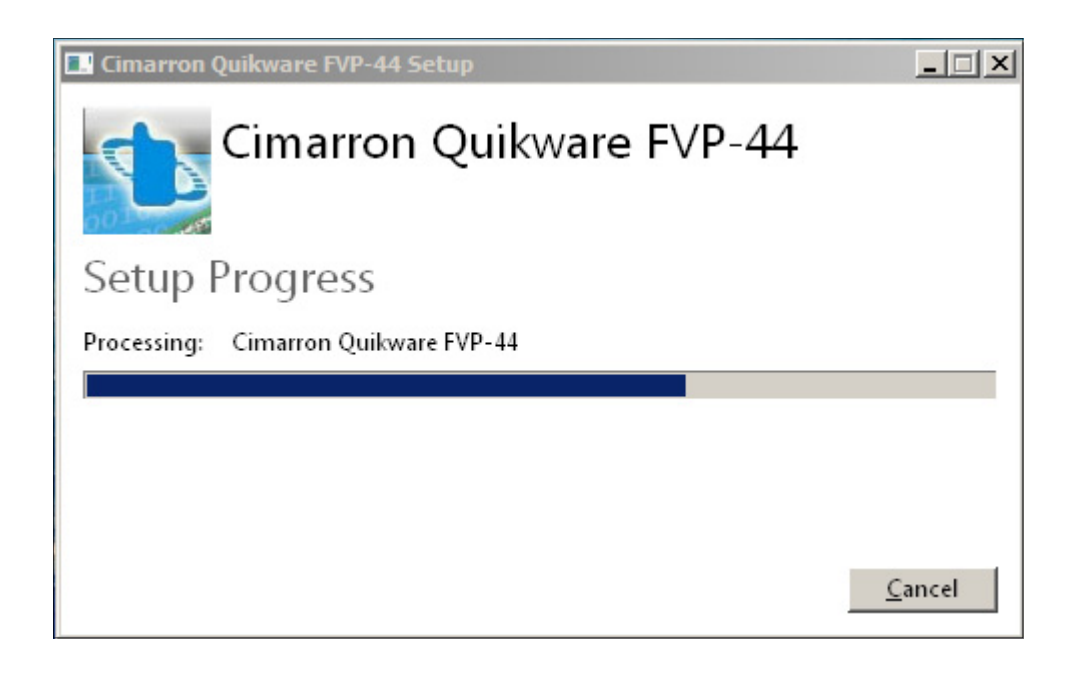

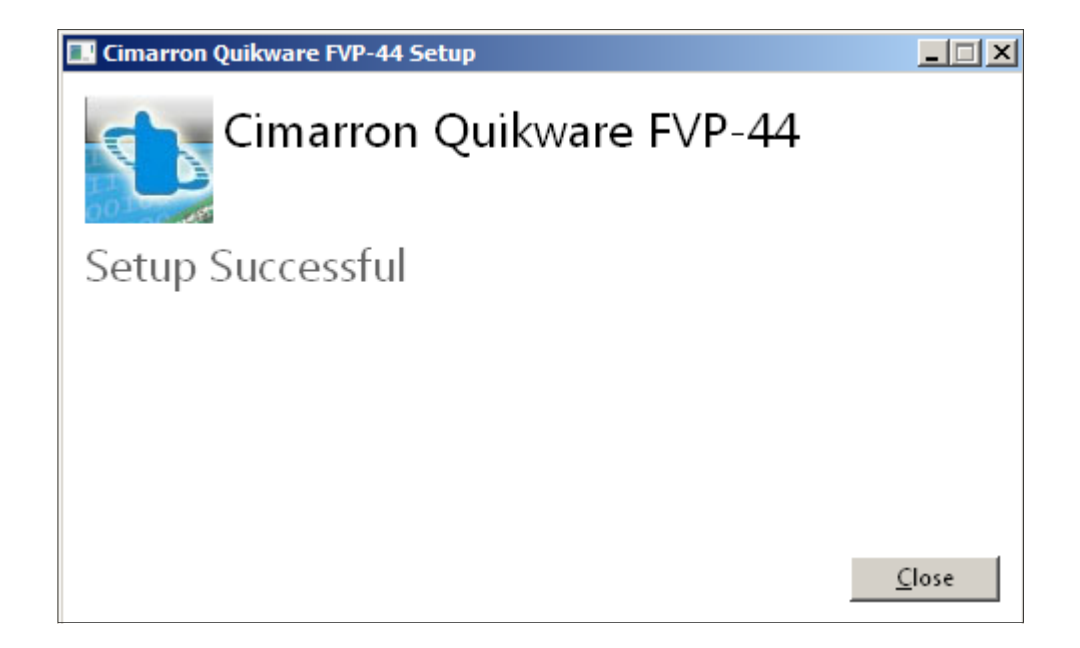

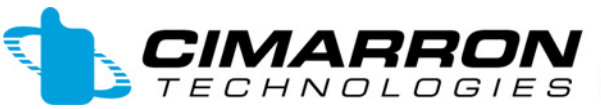

### **Initial Setup:**

From the Windows Start Menu, run the FVP-44 software (Cimarron Quikware FVP-44)

This is the initial program screen. Before programming begins, please setup the communications

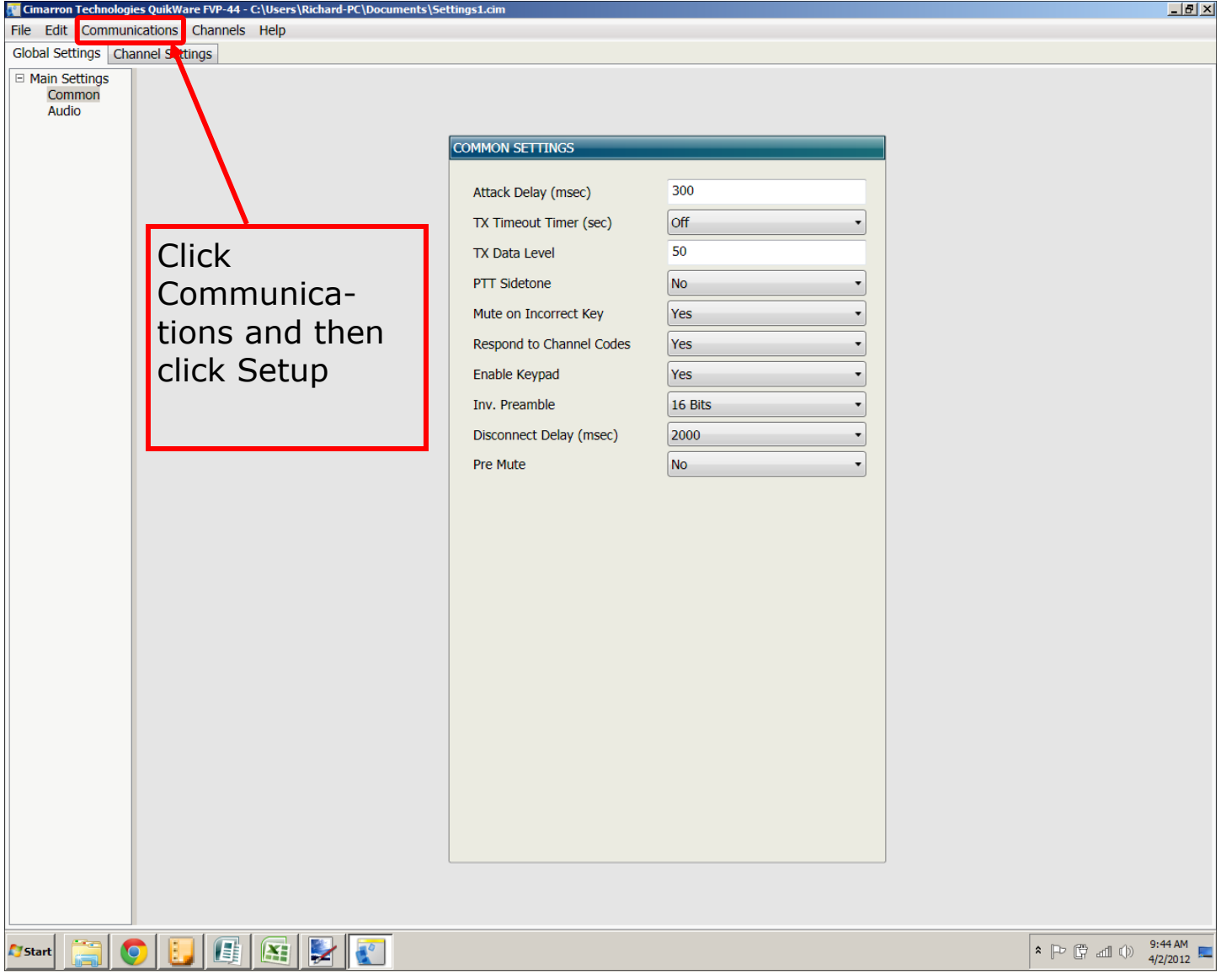

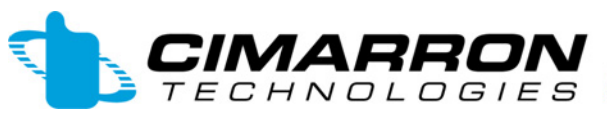

#### **Initial Setup:**

Make sure to set your comm. Port to match where your programming cable is plugged into. Leave Baud Rate, Data Size, Parity & Stop Bits as default.

Set the handshake according to your programming cable:

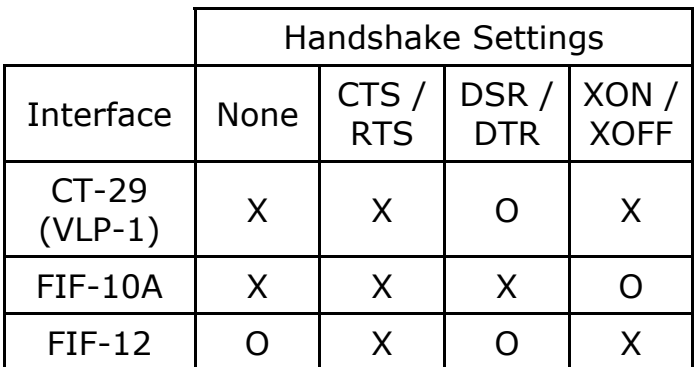

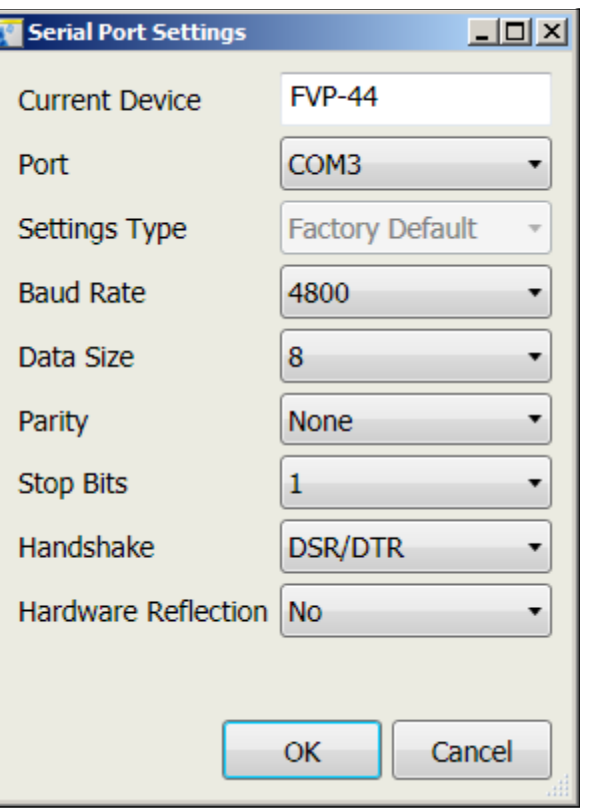

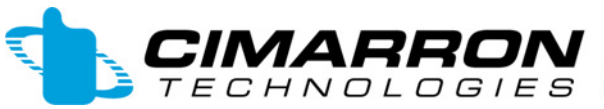

**CIMARRON** 834 S. Andreasen Drive Suite G • Escondido, CA 92029<br>T E C H N O L O G I E S www.cimtechcorp.com

### **FVP-44 Programming Guide**

#### **Reading the FVP-44 current settings:**

In order to communicate with the FVP-44, you must first put the radio into the Sub-Clone mode. To do this, press and hold the top orange button and the PTT while turning on the radio. If successful, the display will show SUBCLONE

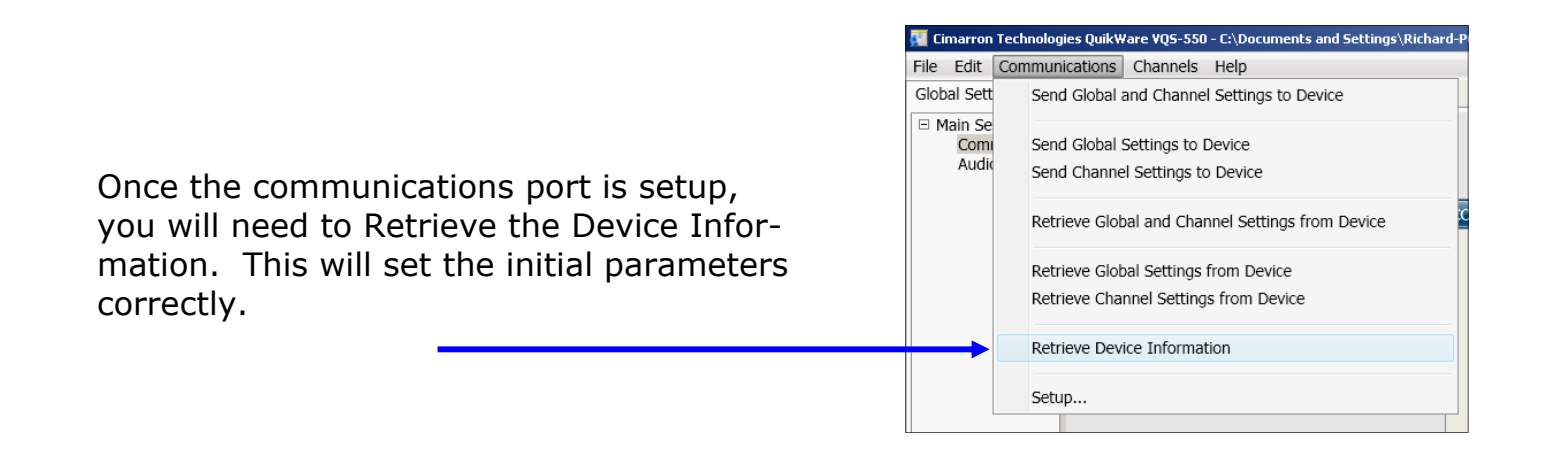

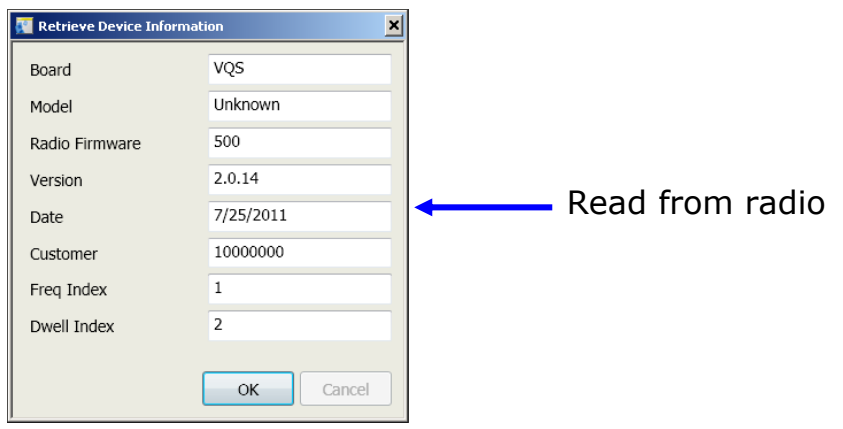

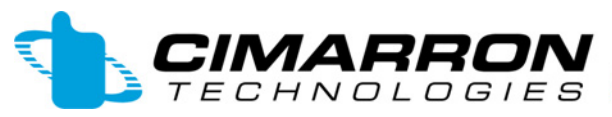

 $MAPBON$  saa S. Andreasen Drive Suite G • Escondido, CA 92029<br>  $B \subset H N O L O G I E S$  www.cimtechcorp.com

#### **FVP-44 Programming Guide**

### **Common Settings Menu:**

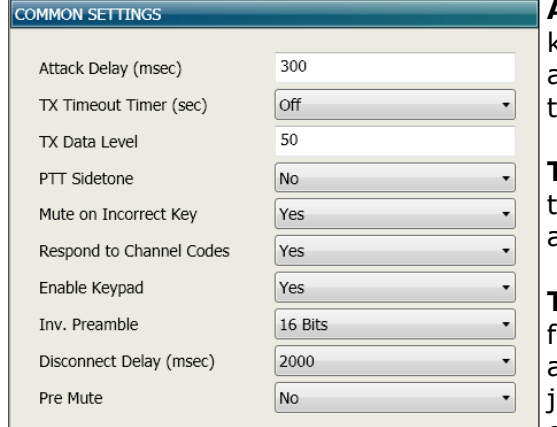

**Attack Delay (msec):** The period of time from when the user keys the radio and the data begins to be transmitted. This delay allows the communications system to stabilize and be ready for transmission.

**TX Timeout Timer:** If the radio is held keyed up for greater than the selected time, the ID is transmitted and the radio is automatically unkeyed.

**TX Data Level:** Data deviation adjustment should not be performed until audio level adjustments have been completed. If audio adjustments are changed, data deviation must be readusted. If the data output setting is too high for the microphone output gain level setting, data clipping will result.

**PTT Sidetone:** If programmed "Yes", a tone will sound through the local speaker to advise the user to hold off talking. This lets the user know that data is being sent and to not talk during this short initial period.

**Mute on Incorrect Key:** The "Mute on Incorrect Key" feature forces the host radio to disable receive functions during receipt of a coded transmission where the receiving key does not match the transmitting key. Plain text transmissions continue to be received as well as transmissions encoded using correct keys.

**Respond to Channel Codes:** If this parameter is set to No, the "channel settings" screen will have only one row to be used regardless of the channel the radio is on.

**Enable Keypad:** If set to "No", the VQS device will ignore radio front panel button presses. Keypad functionality will return to the host radio.

**Inversion Preamble:** The encryption initialization data burst has a preamble length that is programmable for 8, 16, 32, or 64 preamble bits. Longer preambles provide for more robust data transmissions but make the secure voice setup message take longer to transmit.

**Disconnect Delay:** The disconnect delay is the time to wait after losing carrier that the board will cease following the hopping sequence. This delay will permit momentary loss of carrier (due to fading, etc.) without losing synchronization with the hopping sequence. If a new MSK initialization burst is received during this delay period, the delay will be terminated and the new burst information will be followed.

**Pre Mute:** Pre Mute is used to eliminate the small amount of data that is heard in the local speaker before being recognized as data and being muted. Pre Mute EXPECTS all transmissions to be prefaced with data. So, the radio audio amplifier is muted when the radio is idle. When RX carrier is detected, the VQS board will keep the audio muted for the period of the programmed attack delay plus 100 mS. After that time elapses, the mute caused by Pre Mute is removed and is replaced by actual data mute. This function completely eliminates all received data from being presented at the local speaker.

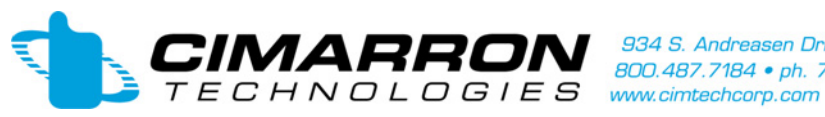

934 S. Andreasen Drive Suite G • Escondido, CA 92029<br>800.487.7184 • ph. 760.738.3282 • fx. 760.480.0233

#### **FVP-44 Programming Guide**

# **Audio Control Menu:**

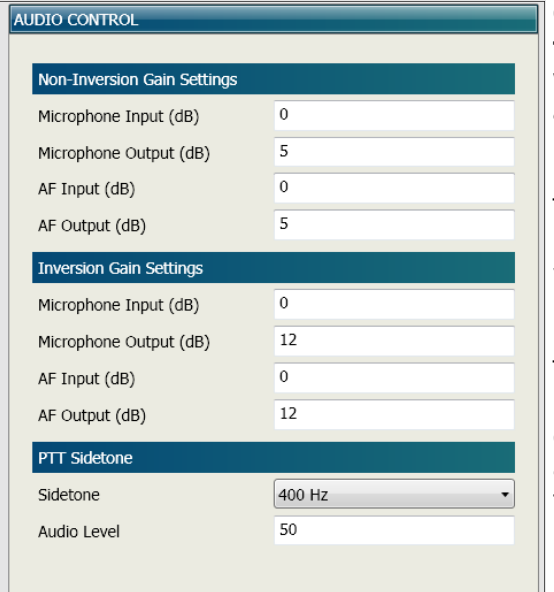

#### **Gain settings can range from -42 to +20 dB. There are a total of eight independent settings, four that affect levels with inversion taking place and four with inversion disabled.**

#### **Microphone Input gain level without inversion:**

This parameter adjusts the transmit (microphone) analog CO-DEC input audio gain level for the output of the VQS Series devices when the inversion process is disabled.

#### **Microphone Output gain level without inversion:**

This parameter adjusts the transmit (microphone) analog CO-DEC output audio gain level for the output of the VQS Series devices when the inversion process is disabled. This setting also affects the level of Data Output. If the level is changed, be sure to recheck and readjust Data Output.

**AF Input gain level without inversion:** This parameter adjusts the receive (speaker) analog CODEC input audio gain level for the output of the VQS Series devices when the inversion process is disabled.

**AF Output gain level without inversion:** This parameter adjusts the receive (speaker) analog CODEC output audio gain level for the output of the VQS Series devices when the inversion process is disabled.

**Microphone Input gain level with inversion:** This parameter adjusts the transmit (microphone) analog CODEC input audio gain level for the output of the VQS Series devices when the inversion process is enabled.

**Microphone Output gain level with inversion:** This parameter adjusts the transmit (microphone) analog CODEC output audio gain level for the output of the VQS Series devices when the inversion process is enabled. This setting also affects the level of Data Output. If the level is changed, be sure to recheck and readjust Data Output.

**AF Input gain level with inversion:** This parameter adjusts the receive (speaker) analog CODEC input audio gain level for the output of the VQS Series devices when the inversion process is enabled.

**AF Output gain level with inversion:** This parameter adjusts the receive (speaker) analog CODEC output audio gain level for the output of the VQS Series devices when the inversion process is enabled.

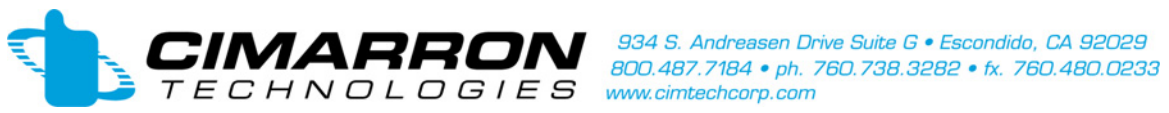

# **Channel Settings Menu:**

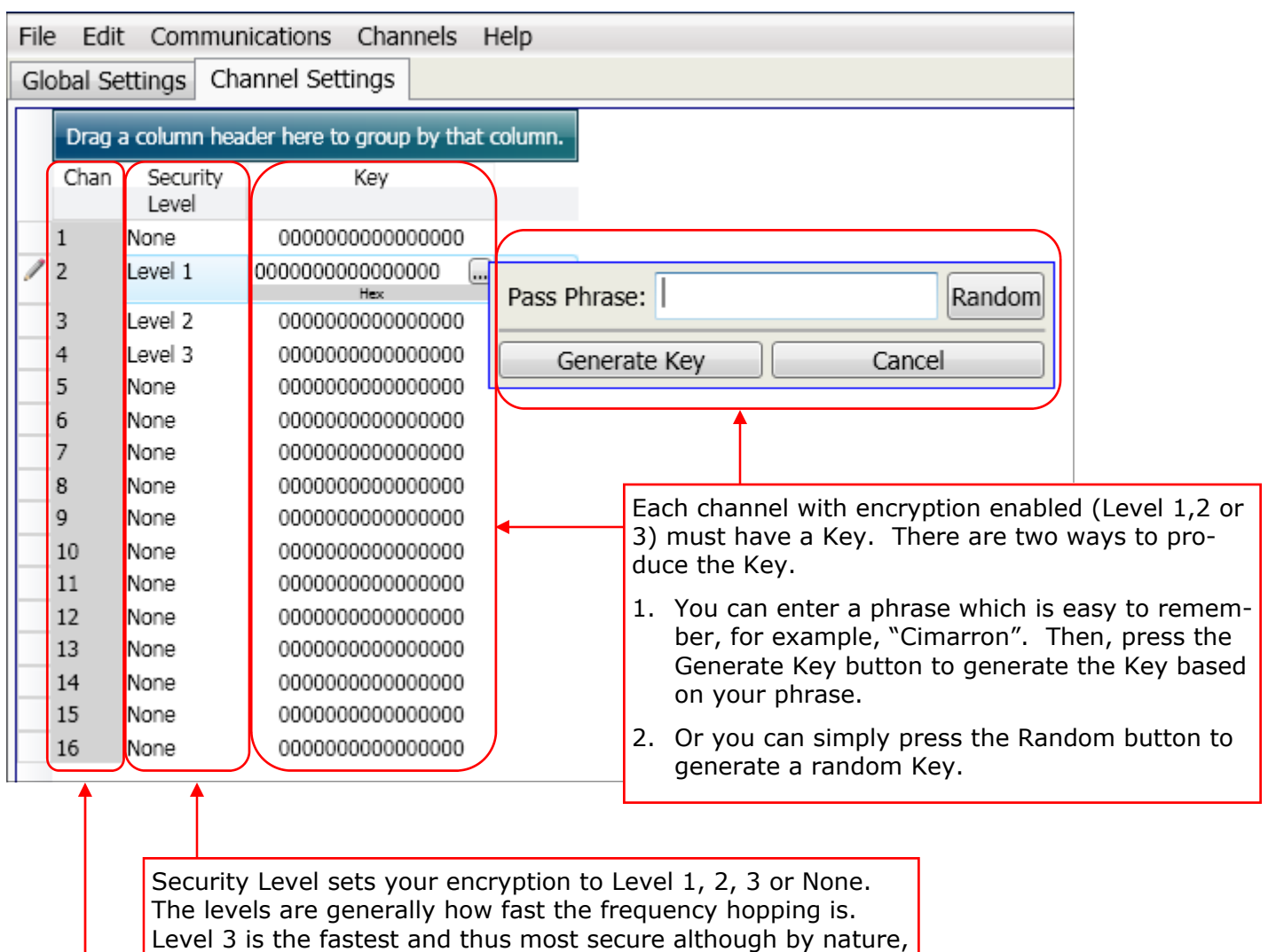

all three levels are very secure encryption.

You program the encryption per channel. These channels refer to the Vertex Standard radio channels.

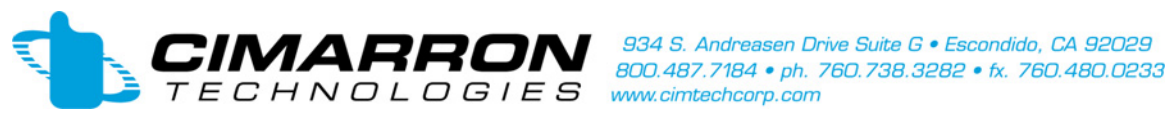

#### **Channels Menu:**

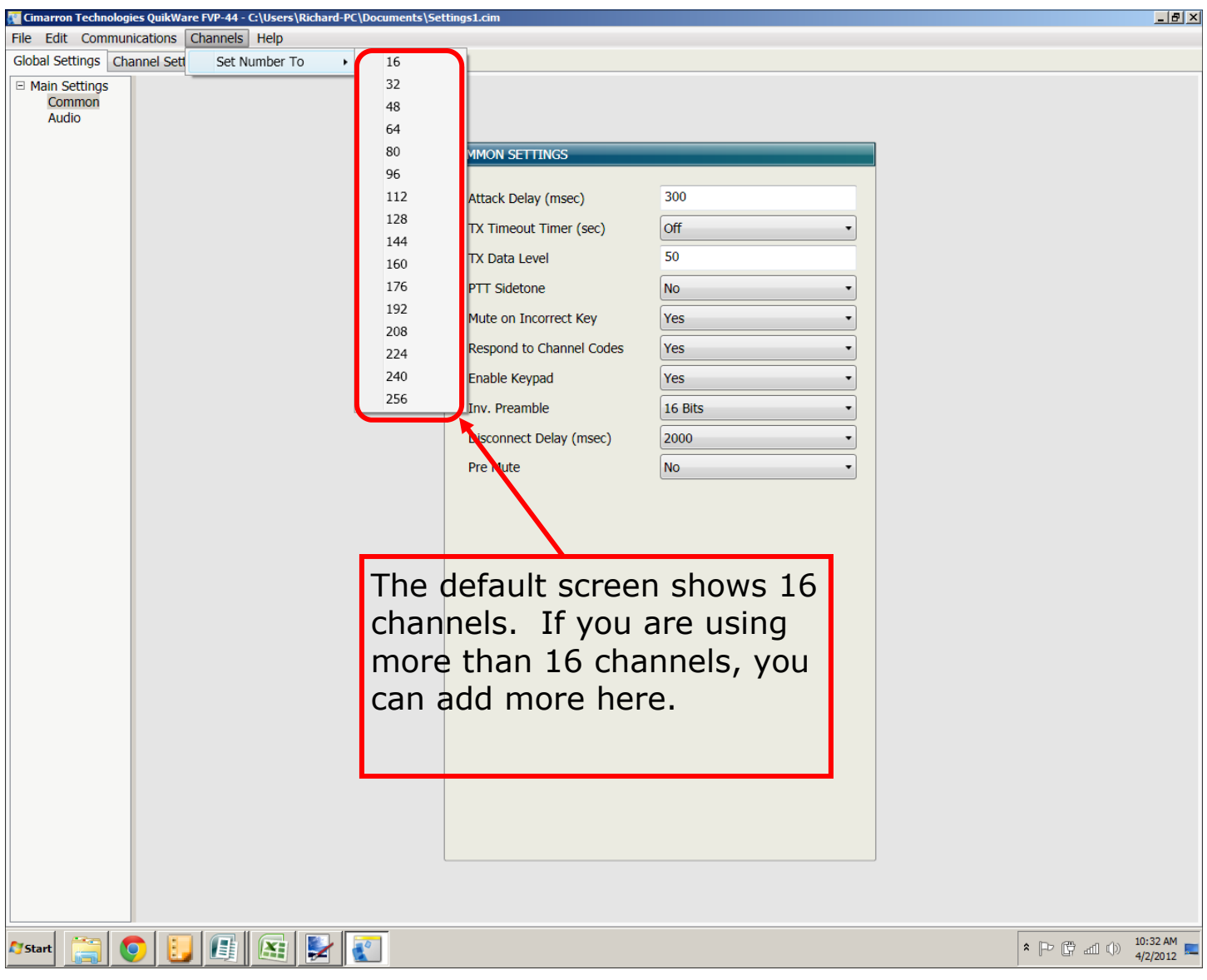